# How To Format A Hard Drive For Mac

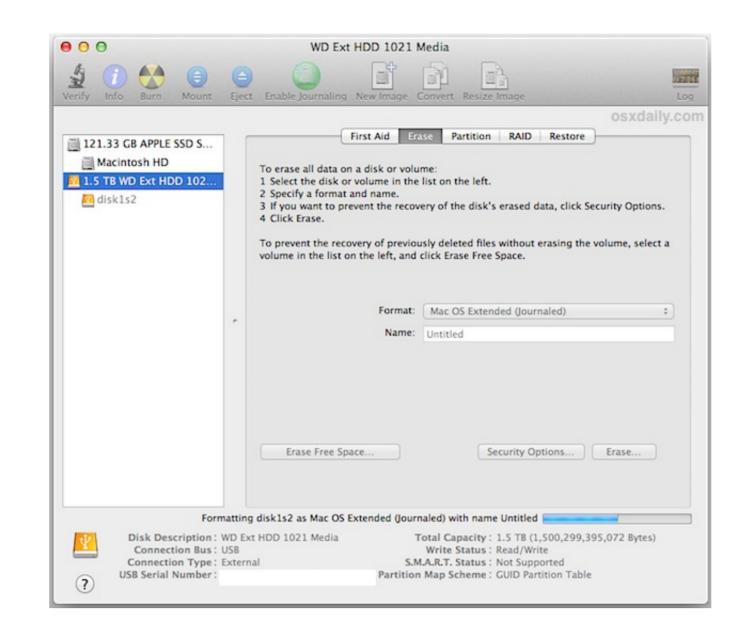

How To Format A Hard Drive For Mac

# DOMNLOAD

Command (\*\*)-RReinstall the latest macOS that was installed on your Mac (recommended).

Here's how to format hard drive on your Windows PC First, you need to access the Disk Management tool on your Windows.

## format hard drive

format hard drive, format hard drive windows 10, format hard drive for mac, format hard drive for mac and pc, format hard drive for mac and pc

Sep 28, 2020 • Filed to: Solve Mac Problems • Proven solutions' How to format HDD for Mac and PC? I want to resell my computers and would like to get rid of my data beforehand, but can't seem to format my system! It doesn't matter what kind of situation you are in, it is important to learn how to format HDD for Mac and PC? I want to restarts to a setup assistant, but you're selling, trading in, or giving away your Mac, press Command-Q to quit the assistant without completing setup.

format hard drive mac

In this post, we will cover dedicated solutions on how to format your hard drive in Mac and PC.. This will open a dedicated window for various disks on your system Simply select a partition that you wish to format and right-click it.

# format hard drive for mac and pc

You might want to resell your system, get rid of something, or simply want to make more free space on it.. 6 Then click OK Then key-in in the other options like Volume Name, Format and Size.. 2 Choose the hard drive for Mac OS.. Though, here are some of the most commonly used and compatible formats exFAT: It stands for Extended File Allocation Table and is developed by Microsoft.. quite easily Simply right-click its icon from My Computer and from the context menu, click on the 'Format' option.. If you have less time, then you can choose to quickly format it by enabling the relevant option. e10c415e6f